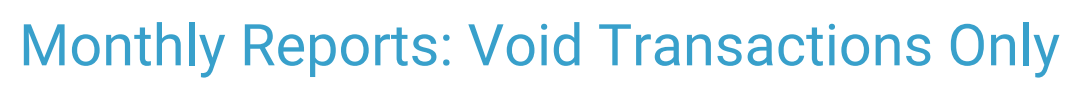

Last Modified on 05/28/2024 4:02 pm EDT

Practicum

Version 21.3

# When to Use this Report

Use this report to see voids from patient accounts for a specified period. Offices that make mistakes on transactions (Charges, Payments, or Adjustments) will need to void (delete) mistakes from the patient accounts and re-enter the corrections to the system. When a deletion is made, OP will keep a running report of voided transactions

囚 **Note**: Voids are recorded when transactions are daysheeted. If a transaction is current and not daysheeted, there is no void that is recorded. It is very important to daysheet on a regular basis to keep the financial integrity of the system.

This will show users all voided transactions for the time period the user requested the system to recall.

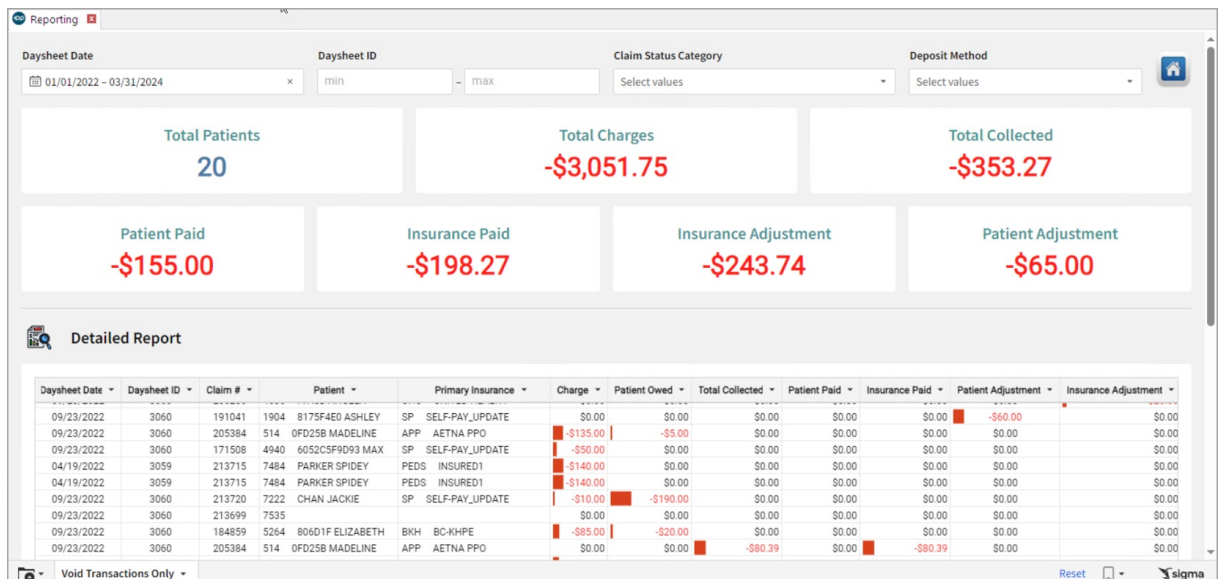

## **Oualifications**

This report is based on daysheeted transaction. Anything with a posted date that hasn't been daysheeted will not show on this report.

# About Void Transactions Only

#### **Path: Tools > Reporting > Daysheet Dependent > Void Transactions Only**

This report displays all voided (deleted) daysheeted transactions.

## Daysheet Dependent: Void Transactions Only Map

Hover over each of the Summary Tiles, to see specific data. For instructions on how to drill down and expand that information from the Summary Tiles, please see the **Drill Down** section of the Data [Element](http://op.knowledgeowl.com/help/data-element-tutorial) Tutorial.

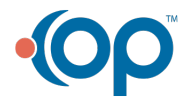

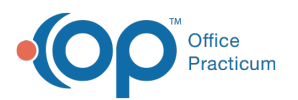

Д

**Note**: All columns in the Detailed Report section will show by default. To hide columns, see the**Visualization** section of the [Maximized](http://op.knowledgeowl.com/help/maximized-elements) Elements article.

#### Filters and Summary Tiles

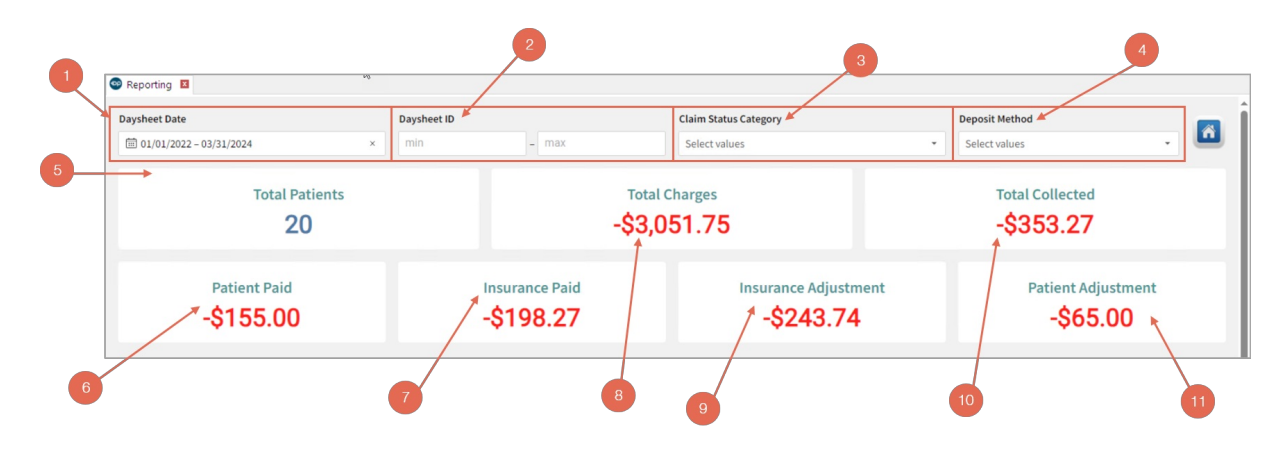

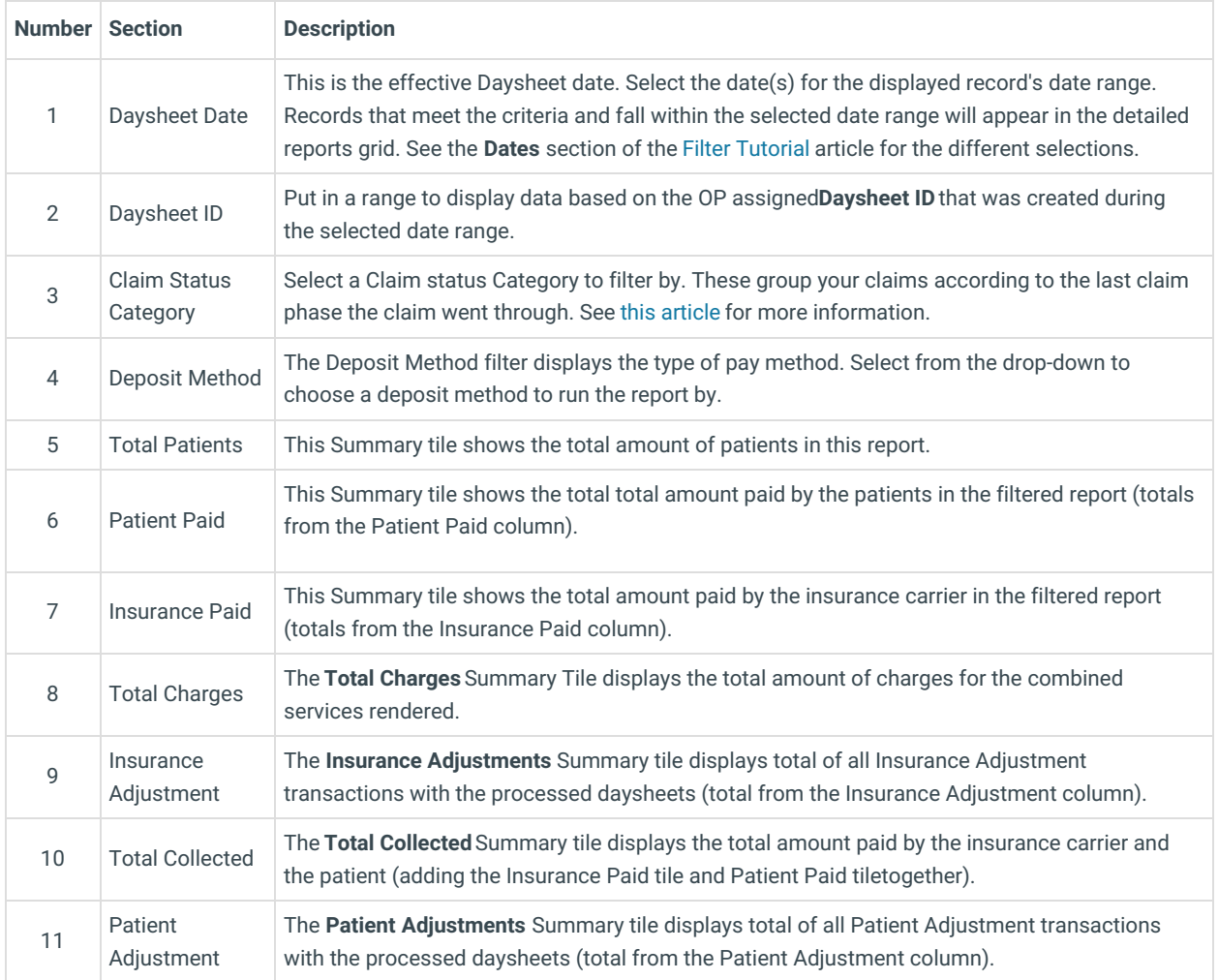

Detailed Report

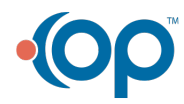

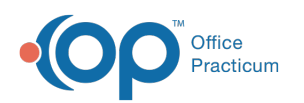

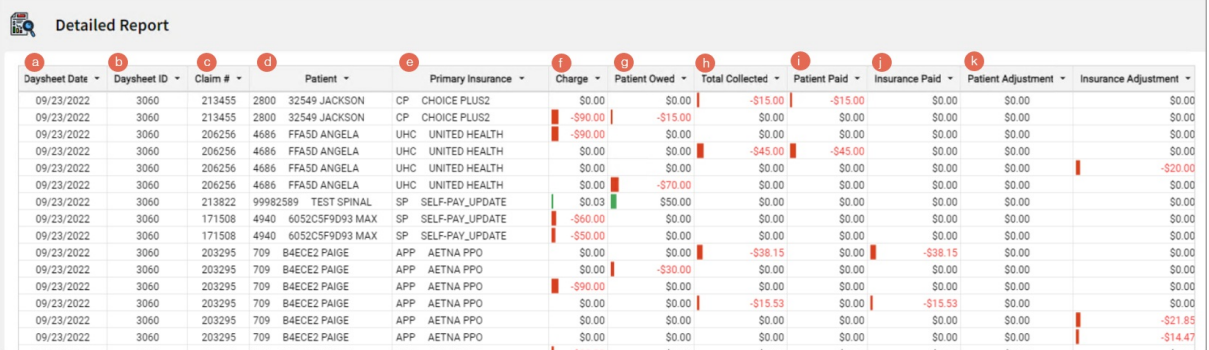

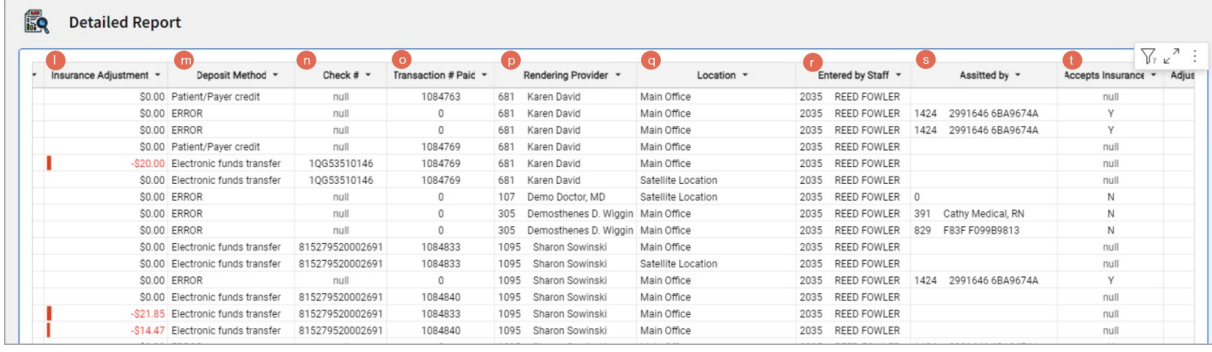

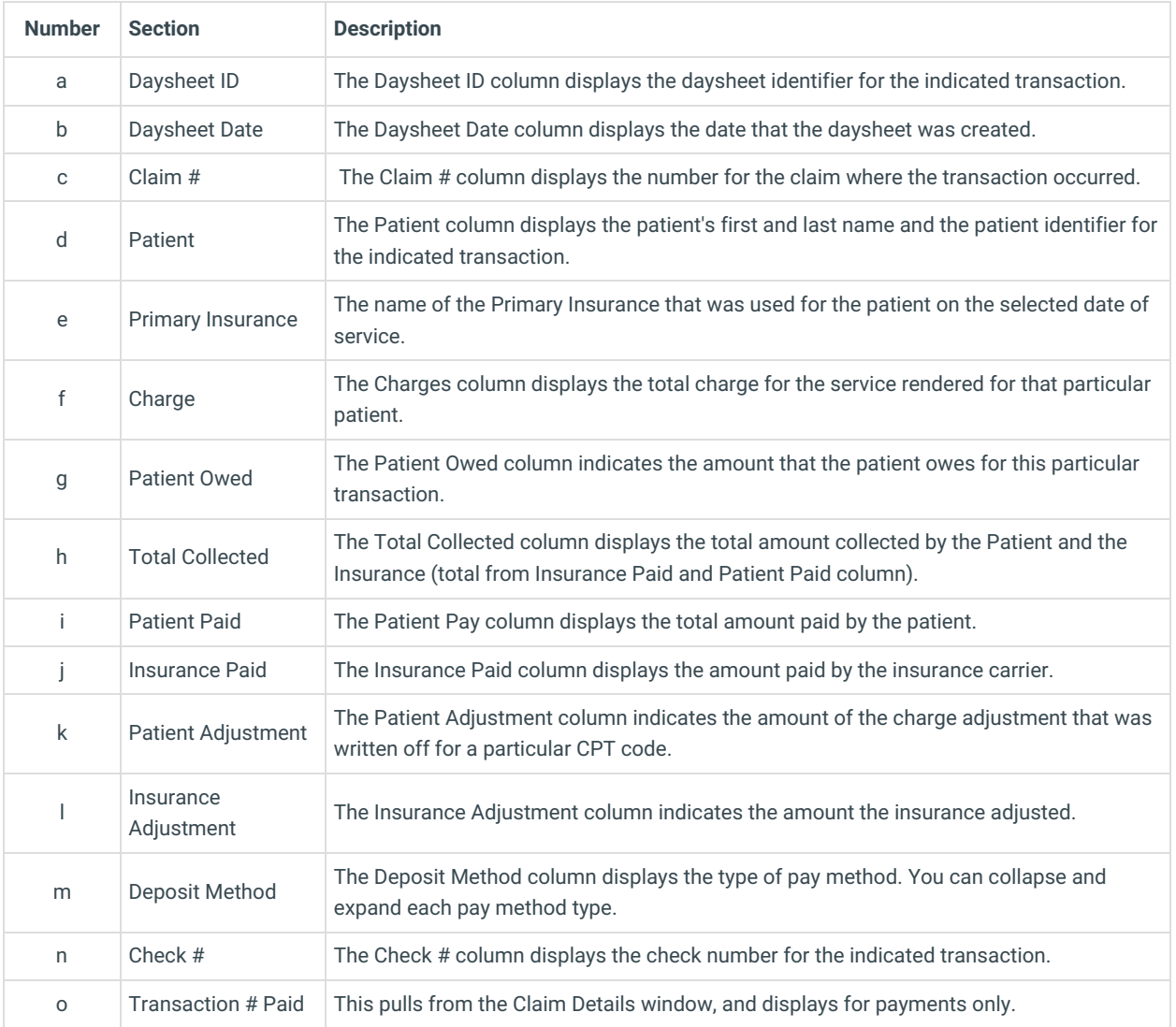

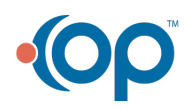

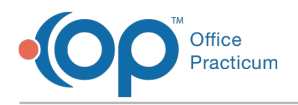

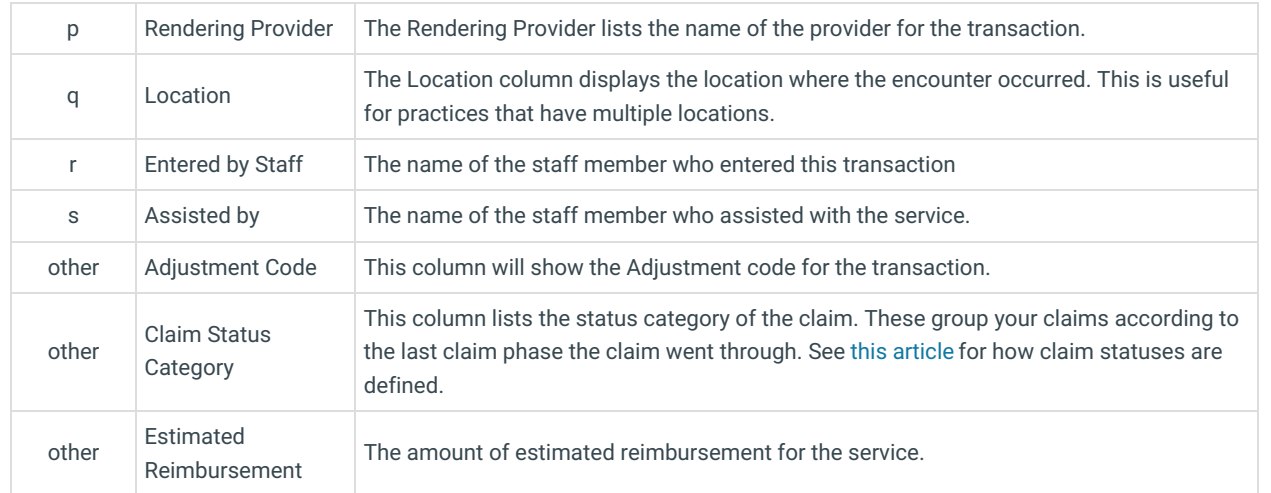

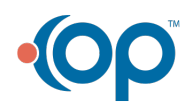